# Регистрирайте продукта си и получете помощ на www.philips.com/welcome

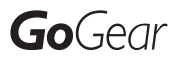

SA1VBE02

SA1VBE04

SA1VBE08

SA1VBE16

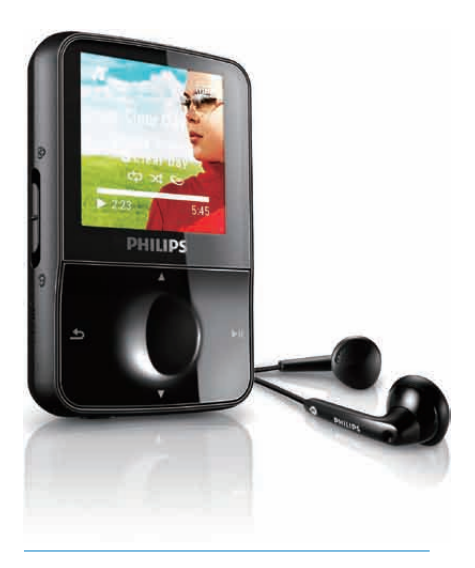

БГ Инструкция за експлоатация

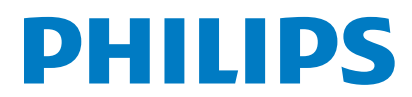

# Съдържание

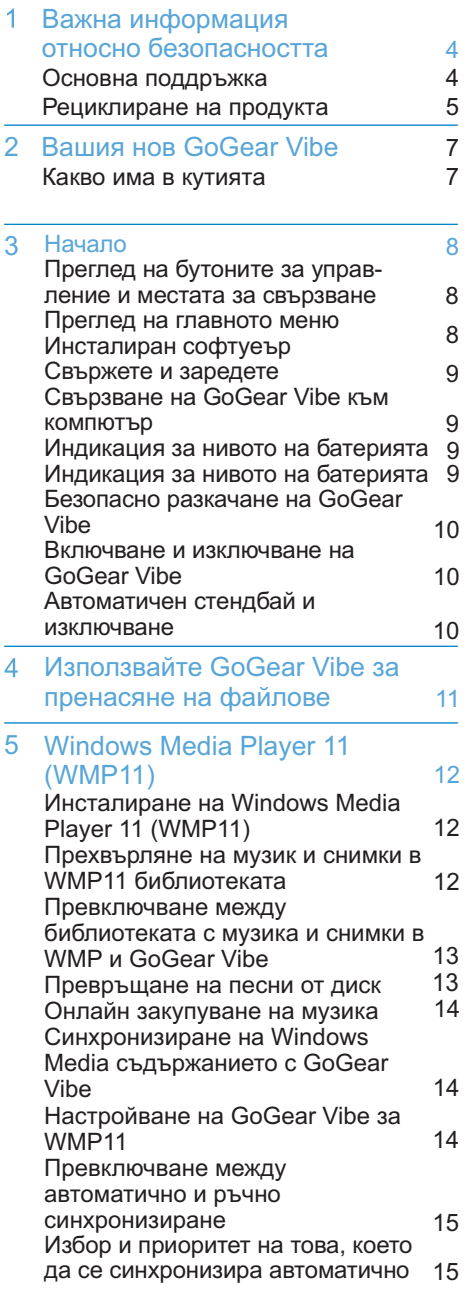

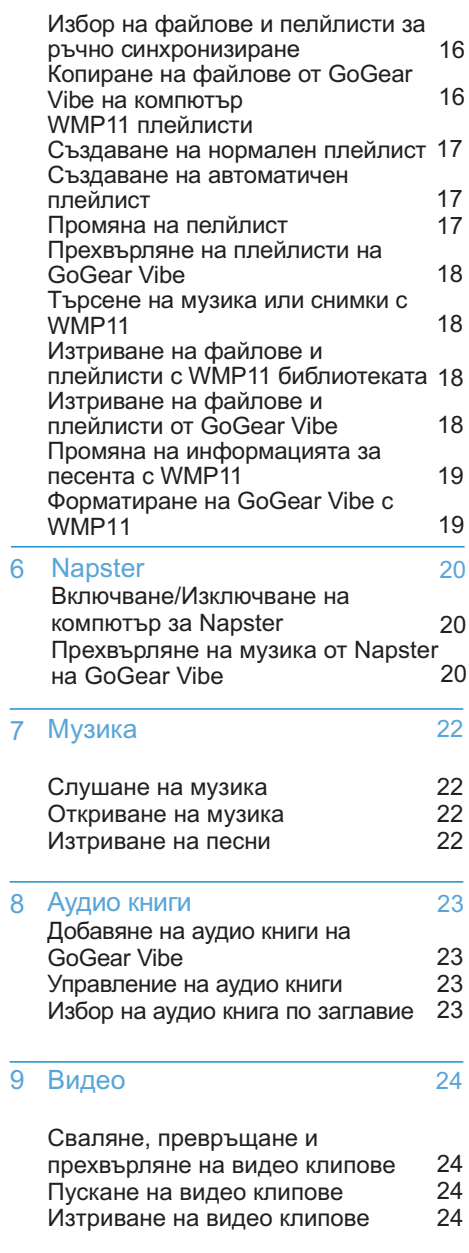

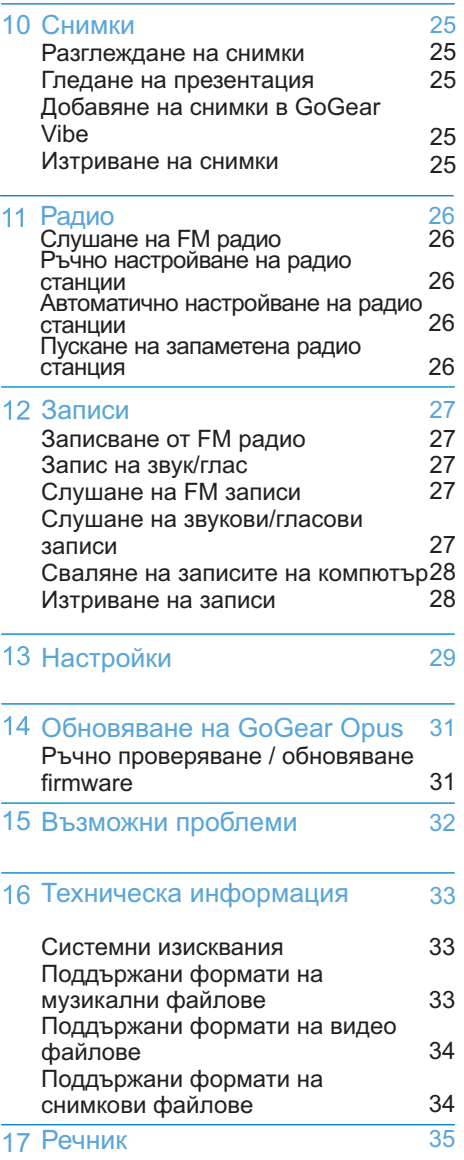

Имате нужда от помощ? Моля посетете

www.philips.com/welcome, където имате достъп до пълен набор от помощни платериали като инструкция за експлоатация, последните обновления за софтуеъра и отговори на често задаваните въпроси.

# **BAЖHA ИНФОРМА-ЦИЯ СВЪРЗАНА С** *БЕЗОПАСНОСТТА* 1

# Основна поддръжка

### Внимание

- За да избегнете повреда или счупване:
- За да избегнете повреда или счупване<br>• Не излагайте плеъра на силна топлина, причинена от оборудване, което загрява, нито **на директна слънчева светлина.**
- Не изпускайте плеъра или не позволявайте на други предмети да падат върху него. •
- Не допускайте плеъра да се потапя във вода. Не излагайте гнездото за слушалките или отлелението за батериите на вода, тъй като водата може да навлезе в плеъра и да причини цялостна повреда.
- Включените мобилни телефони в близост до плеъра могат да доведат до смущения.
- Правете по две копия на файловете. Моля, уверете се, че на плеъра се съдържат оригиналните файлове, които сте свалили. Philips не носи отговорност за каквато и да е  $3a$ губа на информация, ако продуктът се повреди или не ако данните не могат да се yetat
- Работете (прехвърляне, изтриване, т.н.) с вашите музикални файлове само с осигурения музикален софтуеър, за да избегнете проблеми.
- Не използвайте никакви почистващи препарати, които съдържат алкохол, амоняк, безин, или aбразиви, тъй като могат ла уврелят плеъра.

### **Относно функционирането и** температурите на съхранение

- Работете с плеъра на място където температурата е винаги между 0 и 35 градуса по Целзий (32 до 95 по Фаренхайт).
- Съхранявайте на място където температурата е винаги между -20 и 45 градуса по Целзий (-4 до 113 по Фаренхайт).
- Живота на батериите може да бъде пократък, ако плеъра се използва в условия с ниски температури.

#### Подмяна на части/аксесоари

Посетете www.philips.com/support, за да поръчате подмяна на части/аксесоари.

### **ÁF30 ILACHOCT NO RPEME HA CUVILLAHE**

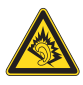

#### Сл**ушайте с умерена сила на звука**

Употребата на слушалките с висока сила на звука може да разстрои слушането. Този продукт може да произведе звуци с децибелни граници, които могат да доведат до загуба на слуха при нормален човек, дори ако излагането на тях е за по-малко от минута. Високите дицебелни граници са предоставени за тези, които вече са имали някаква загуба на слух.

Звуците могат да бъдат заблуждаващи. С времето вашето "ниво на комфорт" ще се приспособи към по-висока сила на звука. Поради тази причина, когато слушате музика дълго време, това което ви се струва с "нормално" ниво на звука, всъщност може да бъде високо и увреждащо за слуха ви. За да се предпазите от този ефект, настройте силата на звука на безопасно ниво преди слуха ви да се адаптира и не го променяйте. За да установите безопасно ниво на силата на звука:

Настройте контрола за силата на звука на по-ниски нива.

Бавно усилвайте звука докато започнете да го чувате чисто и спокойно, без смущения.

#### Слушайте в пеодължение на разумни периоди от време:

Продулжителното излагане на звук, дори с нормална "безопасна" сила на звука, също може да доведе до загубата на слух. Уверете се, че използвате вашето оборудване разумно и правете правилни почивки.

#### **Уверете се, че сте погледнали** следвашите наставления когато използвате вашите слушалки.

Слушайте с разумна сила на звука за разумен период от време.

Бъдете внимателни, за да не настроите силата на звука по време на адаптирането на слуха ви.

Не увеличавайте звука толкова високо, така че да не чувате какво става около вас.

Би трябвало да използвате предпазни мерки или временна непродължителна употреба в потенциално опасни ситуации.

Не използвайте слушалки, докато управлявате моторизирани превозни средства, карате колело, скейтборд, т.н.; това може да довете до пътен инцидент и е незаконно в много области

### **Модификации**

Модификации неопълномощени от производителя може да лишат потребителя от правото да използва това устройство.

### **ИНФОРМАЦИЯ ОТНОСНО АВТОРСКИТЕ NPABA**

Всички други марки и имена на продукти са запазени търговски марки на техните VRAЖАВАНИ КОМПАНИИ ИЛИ ОДГАНИЗАЦИИ. Незаконите презаписи на всякакви записи, независимо дали са свалени от интернет или са направени от аудио дискове са в нарушение със законите за авторските права и са международна заплаха.

Създаването на незаконни записи на защитени срещу записване материали, включително компютърни програми, файлове, излъчван материал или звукозаписи, може да нарушават авторските права и се считат за престъпление. Това оборудване не бива да се използва за такива пепи.

Windows Media и логото на Windows са запазени търговски марки на Microsoft Corporation в САЩ и/или други държави.

### **БЪДЕТЕ ОТГОВОРНИ! СПАЗВАЙТЕ АВТОРСКИТЕ ПРАВА**

Be responsible Respect copyrights

Philips уважава интелектуалната собственост на другите и ние молим нашите потребители да правят същото. Мултумедийно съдържание в интернет може да е създадено и/или разпространено без да има авторски права на собственика. Копирането или разпространението на такова съдържание може да е в нарушение със закона за авторските права. В този случай отговорността е изцяло ваша. Записването и прехвърпянето на преносимия плеър на видео клипове свалени от компютъра ви трябва да се използват само с публичен домайн или само лицензирано съдържание. Можете да използвате такова съдържание за вашите лични, некомерсиални нужди и по този начин ще уважите авторските права на собственика. Такава инструкция може да упоменава, че не могат да се създават такива копия.

Вилео клиповете може да имат технология за защита от копиране, което не позволява копирането. В такива случаи, функцията за запис няма да работи и ше бъдете **уведомени със съобщение.** 

#### Съврзване на информация

Philips се заангажира да подобрява качеството на вашият продукт и да подобрява опита на потребителите на Philips. За да разберете профила за употреба на това устройство, то се свързва с извества информация към региона с постоянна памет на устройството. Тази информация се използва, за да се различат и засекат  $R$ сякакви поврели или проблеми, с които можете да се сблъскате като потребител, докато използвате устройството. Запаметената информация, например, ще бъде продължителността на възпроизвеждането в режим за музика. продължителността на възпроизвеждането в режим за радио, колко пъти са отброени сигнализацията за почти изтощени батерии, т.н. Запаметената информация не разкрива съдържанието или използваната мултимедия на устройството или източника на сваляне. Запаметената информация на устройството се получава отново и се използва САМО ако потребителя върне устройството в сервизния център на Philips и CAMO, за да направи полесно откриването на грешка и предотвратяването й. Запаметената информация ще бъде достъпна за потребителя, при първото и поискване.

### Рециклиране на продукта

Ващият продукт е проектиран и произведен от висококачествени материали и съставни част, които могат да бъдат рециклирани и използвани отново.

Когато този символ с зачеркнт контейнер за боклук на колелца е поставен на продукта, това означава, че продукта е под закрилата на европейската директива 2002/96/ЕС.

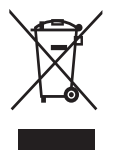

Никога не изхвърляйте продукта с останалите домакински отпадъци.

Моля, информирайте се относно местните закони за разделно събиране на електрически и електрони продукти. Правилното изхвърляне на стария ви продукт  $c$ помага за ибягването на негативните последствия за околоната среда и човешкото здраве.

#### Внимание

• Изваждането на вградената батерия прекъсва гаранцията и може да повреди продукта. Следните инструкции са за изхвърлянето на продукта, когато му изтече живота.

Продукта съдържа вградена зареждаща се батерия съобразена с директива 2006/66/EC на Европейския съюз, която не може да се изхвърля с домакинските отпадъци. За да запазите функционалността и безопсаността на продукта, занесете продукта в събирателен пункт или сервизен център, ккъдето специалист може да извади или подмени батерията както е показано:

Моля, информирайте се относно местните закони за разделно събиране на батерии. Правилното изхвърляне на батериите спомага за ибягването на негативните последствия за околоната среда и човешкото здраве.

### **Бележка за Европейския съюз**

Този продукт е съвмести с изискванията за радио смущенията на Европейския съюз.

# 2 Вашият нов GoGear Vibe

- ?Ñ GoGear Vibe ìîæåòå äà:
- *≝* пускате MP3, WMA файлове<br>*౾* гледате видео файлове *≋* гледате видео файлове<br>*≋* слушате FM радио
- 
- 

# Какво има в кутия

В кутията има следните неща: Плеър

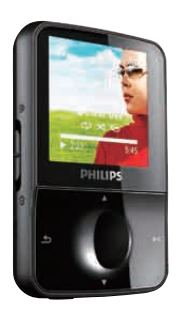

Слушалки

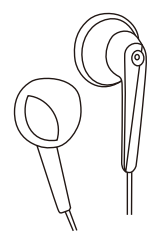

USB кабел

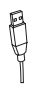

### Упътване за бърза употреба

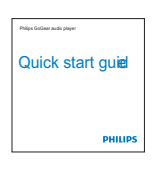

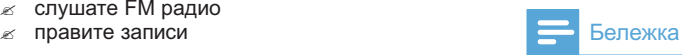

• Изображенията са само примерни. Philips запазва правото си да променя цвета/дизайна без предизвестие.

# 3 Начало

### Преглед на бутоните за управление и местата за свързване

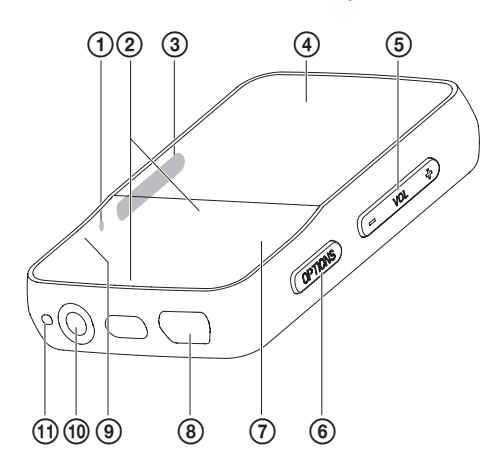

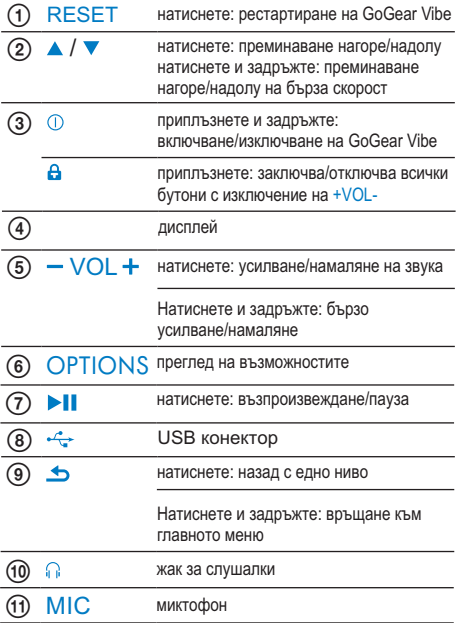

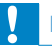

### Внимание

• Слушането на силна музика за по-дълго от няколко секунди може да е опасно за слушащия.

Можете да задете силата на звука на GoGear Vibe, за да ограничите максималното ниво на звука.

- **1.** От главното меню, изберете **[Settings]>[Sound settings] > [Volume limit]**.
- **2.** Натиснете бутоните за контрол на звука **+/-, за да зададете нивото.**
- $\bf{3.}$  Натиснете  $\bm{\triangleright}$ II, за да потвърдите.
	- Когато зададете ограничение, GoGear Vibe не може да усили повече звука, дори ако натискате отново бутоните за звука**+**. •

За да позволите максималния звук отново:

- **1.** Изберете [Settings] > [Sound **settings]>[Volume limit]**.
- **2.** Задайте органичението на максимума.
- $\bf{3.}$  Натиснете  $\bm{\triangleright}$ II, за да потвърдите.

## Преглед на главното меню

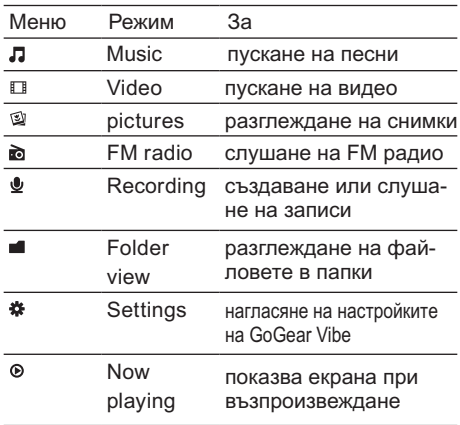

# Инсталиран софтуеър

GoGear Vibe има следния софтуеър:

- **Philips Device Manager (помага ви да** получавате обновленията за firmware за GoGear Vibe) •
- **Media Converter за Philips (помага ви** да превръщате и прехвърляте видео файлове за GoGear Vibe) •
- **Windows Media Player**(помага ви да превръщате и прехвърляте снимки и музика за GoGear Vibe) •
- **Napster** плеър (помага ви да превръщате и прехвърляте музикални файлове за GoGear Vibe) •

### **Важно:**

Не забравяйте да инсталирате осигурения софтуеър от осигурения диск, за да можете да прехвърляте музика и/или видео. Важно: Преди да инсталирате софтуеъра. проверете дали компютъра ви отговаря на изискванията (поглелнете разлеп Системни **изисквания** в инструкцията).

- **1.** Свържете GoGear Vibe към компютъра.
- $\bf 2.$  Поставете дискът, който е с GoGear Vibe в CD-ROM устройството на компютъра.

 $3.$  Следвайте инструкциите на екрана, за да завършите инсталацията на софтуеъра. Ако инсталационата програма не започне  $ATOMATU$ HO $\cdot$ 

- 1. Отворете съдържанието на диска с Internet Explorer.
- **2.** Натиснете два пъти върху файла завършващ на '.exe'.

# Свържете и заредете

GoGear Vibe има вградена батерия, която може да се зарежда чрез USB порт на компютър (осигурен е USB кабел).

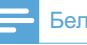

### Бележка

- À ko ro използвате за лърви лът оставете GoGear Vibe да се зарежда 3 часа. •
- Анимацията при зареждане спира и се появява икона когато зареждането приключи.

### Свързване на GoGear Vibe към КОМПЮТЪР

- **1.** Свържете осигурения USB кабел към  $c$ воболен USB порт на компютъра.
- **2.** Свържете малкия USB край на USB кабела към малкия USB жак на GoGear . Vibe
- $3$ . Включете компютъра. GoGear Vibe започва да се зарежда.

### Индикация за нивото на батерията

На екрана се показват приблизителните нива на състоянието на батерията както следва:

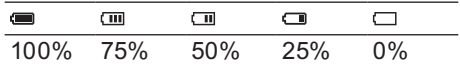

Екрана с мигащ батерия означава, че батерията е почти изтощена. Плеърът запазва всички настройки и се изключва в рамките на 60 секунди.

### **Бележка**

- Презареждащите се батерии имат ограничен брой цикли на зареждане. Живота на батерията и броя на циклите зависи от начина на употреба и настройките. •
- Анимацията за зареждането спира и се появява икона со когато зареждането приключи. •

# Съвет

Можете да запазите батерията и да увеличете времето на възпроизвеждане на GoGear Vibe: отидете в менюто с настройките и задайте Backlight на най-краткото възможно време. •

### Безопасно изключване на GoGear Vibe

За да избегнете загубата на информация. изключете GoGear Vibe от компютъра по следния начин:

- **1.** На компютъра, затворете всички припожения, които работят с GoGear Vibe.
- **2.** Натиснете В върху таск бара на компютъра.
- $3$ . Изчакайте за потвърждение, че GoGear Vibe може да бъде изключен безопасно, след това го изключете от USB порта.

# Включване и изключване на GoGear Vibe

 $1.3$ а да сменяте между включване и изключване, натиснете и задръжте ! за около 2 секунди.

### Автоматичен стендбай и изключване

GoGear Vibe има автоматичен стендбай и изключване, което спестява батерията. След 10 минути в свободен режим (няма пусната музика, не се натискат бутони). GoGear Vibe ce изключва.

- $1.$  Натиснете и задръжте  $\mathbb O$  за около 2 секунди за да включите отново GoGear Vibe.
- GoGear Vibe има бутон за заключване, за да се избегне инцидентно действие.
- 1. За да заключите бутоните, докато има възпроизвеждане, преместете слайдера на позиция<sup>8</sup>.

Всички бутоните с изключение на този за звука за заключени, и на лисппея има икона с катинар.

**2.** За да отключите отново бутоните, преместете слайдера на централна позиция.

# 4 Използване на GoGear Vibe <sub>3a</sub> пренос на файлове

GoGear Vibe ви позволява да пренасяте **файлове в Windows Explorer.** 

- **1.** С GoGear Vibe свързан към USB порта íà êîìïþòúðà, îòâîðåòå **Windows Explorer**.
- **2.** Създайте папки в GoGear Vibe.
- $3.$  Използвайте издърпване и пускане, за да наредите файловете по папките.

# Windows Media 5 Player 11 (WMP11)

# Инсталиране на Windows Media Player 11 (WMP11)

- 1. Поставете осигурения диск в CD-ROM **устройството на компютъра.**
- $2.$  Следвайте инструкциите на екрана, за да завършите инсталацията на WMP11.

### Прехвърляне на музика и **СНИМКИ В WMP11** библиотеката

По подразбиране, **WMP11** автоматично зарежда всикчки музикални и снимкови файлове, който са запаметени на компютъра. Новите файлове, също се лобавят автоматично в **WMP11** библиотеката. Следващите стъпки, показват как да добавяте музикални и снимкови файлове, които са запаметени на място различно от компютъра или мрежата:

- **1.** Изберете Start > All Programs > **Windows Media Player**, за да пуснете **WMP11**.
- **2.** Натиснете стрелката надолу под бутона Library *и изберете* Add to Library...

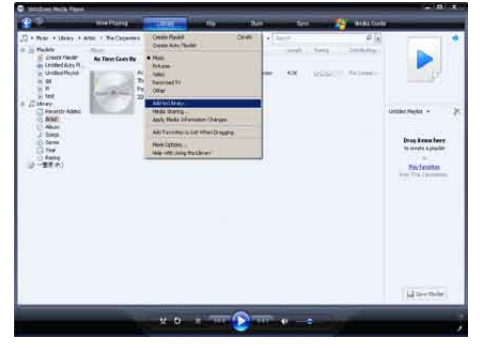

Появява се прозореца Add to Library.

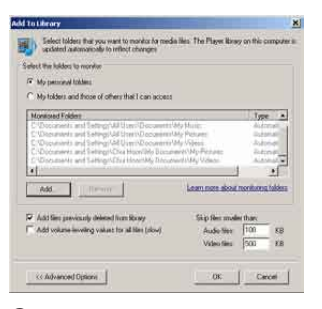

- **3.** Натиснете << Advanced Options, за да разширите прозореца.
- **4.** Hat *II*chete Add... Появява се прозореца Add folder.
- **5.** Изберете папка, която съдържа музика или снимки и натиснете **ОК**.
- **6. WMP11** започва да сканира папката и добавя достъпната муика или снимки към библиотеката.
- **7.** Натиснете Close когато приключи.

# Съвет

**WMP11** е програмирана да пропуска аудио файлове, който са по-малки от 100 KB. За да е<br>включите файлове по-малки от 100 KB. можете да промените настройките в прозореца Add to library. •

Сменяне между библиотеките с музика и снимки в WMP и GoGear Vibe

1. Натиснете стрелката отгоре вляво на **WMP11**, след това изберете категория.

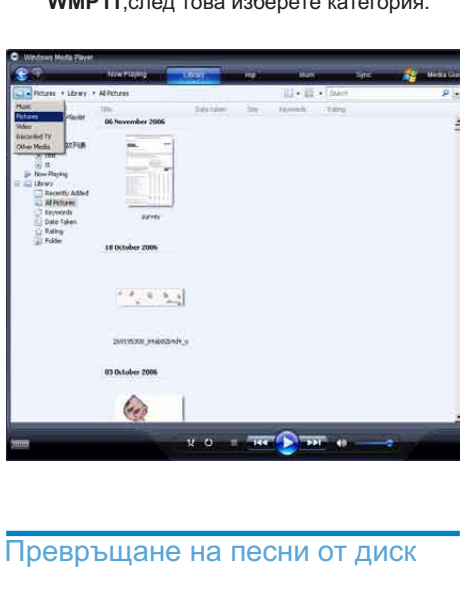

### Превръщане на песни от диск

Можете да прехвърляте мзика от диск на GoGear Vibe. Прехвърлянето изисква създаването на цифрови копия на музиката на компютъра. Това се нарича превръщане.

- **1.** Уврете се, че компютъра е свързан към интернет.
- **2. O**NCHETE **WMP11**.
- **3.** Натиснете стрелката надолу под буона **Rip и изберете Format.**

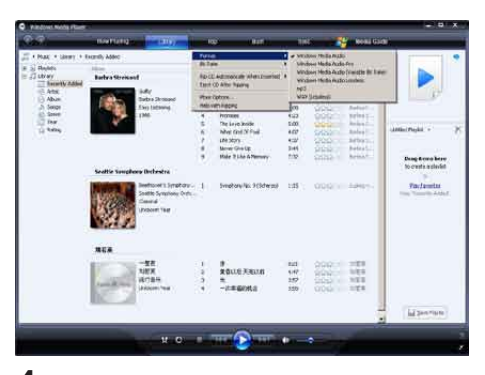

4. Натиснете стрелката надолу под бутона **Rip** и изберете **Bit Rate**.

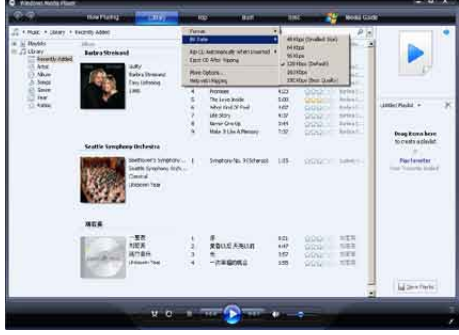

5. Поставете аудио диск в CD устройството на компютъра.

| ۰                 | <b>HARTING</b><br>$-0.0141$                                                                                                    | m                                                                                                    | <b>Bar</b>                                                                                                    | w                                                                                              | w                                        | <b>Now they</b>                                                                                                    |                                                         |
|-------------------|----------------------------------------------------------------------------------------------------|----------------------------------------------------------------------------------------------------|----------------------------------------------------------------------------------------------------|------------------------------------------------------------------------------------------------|------------------------------------------|----------------------------------------------------------------------------------------------------|---------------------------------------------------------|
|                   |                                                                                                    |                                                                                                    |                                                                                                    |                                                                                                |                                          |                                                                                                    |                                                         |
| C Service Halders | T. A Mad: A JamPH - Textbox (2020) Clouding<br>35mm<br>Audio CO-IVA<br><b>JACOM - The Alton:</b><br>Vanual Artists<br>har buttered.<br>tiet | <b>Bonne</b><br>At hate<br>k<br>ż<br>ü<br>ø<br>u<br>٠<br>×<br>18<br>k<br>11<br>×<br>$+10$<br>×<br>18<br>ü<br>14<br>×<br>18<br>u<br>w<br>FL 18 | 10 Jan 191 - The Alsan DIDs Of Streets Age & Count Dellis (UP) 1<br>All Anderson and Parties<br><b>No Chickenworth Westman and</b><br><b>District Artis' Forms</b><br><b>Has Odun.</b><br><b>Incount Faces</b><br><b><i><u>REPORT STATION</u></i></b><br>In The Hood - Louise, Dan-<br>turniy Affar - Jamabbar<br>broad Hy franchestra.<br>Lowis Day - Where, NI<br>Divided by Java with Federal<br><b>USeg Ye Suite University</b><br>Crue Mone Taxe - Mangur C.<br>NUCLASTRANIC - FORSIL<br>Calciola Hall Day-<br>If you believe - Also Picto<br>Technol - Boot & The Sand<br>Bill Haven't Found NAvit | 200<br>880<br>$+00$<br>452<br>32L<br><b>LO</b><br>$+17$<br>167<br>8.02<br>5.17<br>size<br>6.00 | <b>SPANILLING</b><br>Page of the Minimum | ٠<br><b>Phone And</b><br>ı<br>٠<br><b>Marine</b><br><b>A Second</b><br>A Arrest<br><b>Business</b><br><b>Thrinia Armine</b><br>Warning Artists<br><b>United Artists</b><br><b><i><u>Instead Armyld</u></i></b><br><b>Timbus armed</b><br><b>Harding Artists</b><br><b>Demok Artists</b><br><b>Toront Archive</b><br><b>Rental Archive</b><br><b>Tend kitty</b><br><b>Telling Atlant</b><br>Twen a detailer | 日本作人<br><b>Dealers</b><br>Only Street in this file Talk |
|                   |                                                                                                    |                                                                                                    |                                                                                                    |                                                                                                |                                          |                                                                                                    | <b>IT'S DAY FW</b>                                      |

Всички песни от диска ше се пуснат. По подразбиране, WMP11 започва да превръща всички песни от диска.

За да промените това, натиснете стралката надолу под бутона Rip и èçáåðåòå **Rip CD Automatically When Inserted > Never**.

**6.** Натиснете, за да отбележете кутийките, за да изберете песните, които искате да се превърнат.

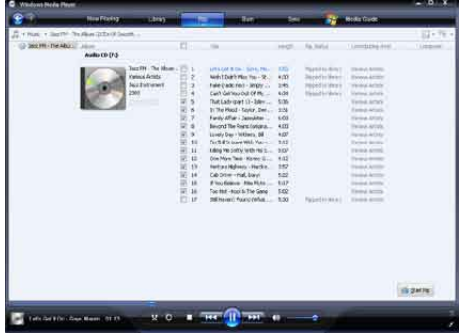

**7.** Натиснете Start Rip.

Избраните песни се превръщат и се добавят в **WMP11** библиотеката.

### Онлайн закупуване на музика

Можете да изберете музикален магазин и да купувате музика онлайн.

**1.** Пуснете WMP11.

 $2$ . Натиснете стрелката надолу под бутона **Media Guide** и изберете **Browse all Online Stores**.

 $3$ . Изберете магазин и следвайте инструкциите на екрана.

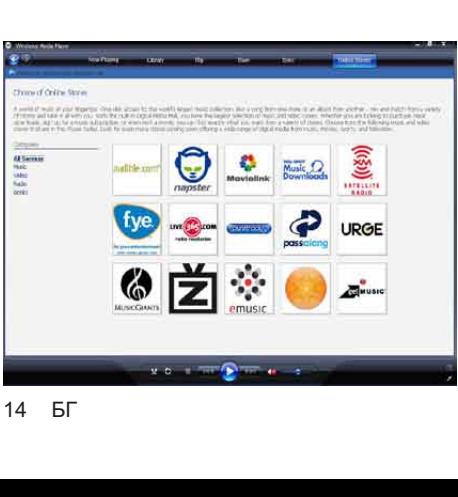

Можете да откриете албумите или песните, които сте закупили в **WMP11** библиотеката

### Синхронизиране на Windows Media съдържанието с GoGear Vibe

Можете да синхронизирате музиката и снимките с GoGear Vibe използвайки **WMP11**. Когато свържете GoGear Vibe към компютъра за първи път, **WMP11** автоматично избира метод на синхронизиране (автоматично или ръчно), който работи най-добре с GoGear Vibe. **Автоматично:** Ако GoGear Vibe има достатъчно свободно място (поне 4GB) и цялата библиотека може да се съберете на GoGear Vibe, тя се копира автоматично на GoGear Vibe, когато го свържете към компютъра.

**Ръчно:** Ако библиотеката не може да се съберете на GoGear Vibe, ще бъдете помолени ръчно да изберете файловете или пелйлистите, които да се прехвърлят на GoGear Vibe.

### Настройване на GoGear Vibe за WMP11

Внимание

- Не изключвайте GoGear Vibe докато прехвърлянето се извършва. Ако го изключите. прехвърлянето няма да е пълно и Windows може да не разпознае GoGear Vibe в последствие.
- **1.** Пуснете WMP11.
- 2. B<sub>K</sub>JI BHOVETE GoGear Vibe.
- **3.** Свържете GoGear Vibe към компютъра.
- $4$ . Задайте синхронизирането:
	- Ако сте помолени: изберете възможност за синхронизиране на GoGear Vibe използвайки WMP11. •
	- Ако **WMP11** изберете автоматично синхронизиране с GoGear Vibe: íàòèñíåòå **Finish**. •
	- Hапата ви библиотека се синхронизра с GoGear Vibe. След òîâà, GoGear Vibe •

Се синхронизира автоматично когато го включите към компютъра.

- Можете да изберете автоматично синхронизиране (погледнете раздел Избор и приоритет, кое да се синхронизира автоматично). •
- Ако **WMP11** изберете ръчно синхронизиране с GoGear Vibe, íàòèñíåòå **Finish**. •
- Трябва да натиснете бутона **Sync** и ръчно да изберете файловете и плейлистите за синхронизиране (поглелнете разлеп **Йзбор на файлове и плейлисти за ръчно синхронизиране**). •

### Смяна между автоматично и ръчно синхронизиране

След настройване на първото синхронизиране, можете да сменяте между автоматично и ръчно:

- 1. Натиснете стрелката надолу под бутона **Sync** и изберете PhilipsGoGear Vibe > **Set Up Sync**.
- **2.** Изберете или изключете кутийката за автоматично синхронизиране за това устройство.

### Избор и приоритет, на това, което се синхронизира автоматично

Ако **WMP11** изберете автоматично синхронизиране с GoGear Vibe, можете да изберете да не се синхронизира цялата библиотека. Можете да изберете кое да се синхронизира от съществуващия плейлист или да създадете нов плейлист. Избрания плейлист за синхронизиране с GoGear Vibe, ще се синхронизира всеки път, когато включите GoGear Vibe към компютъра.

1. Натиснете стрелката надолу под бутона **Sync** и изберете Philips GoGear Vibe > **Set Up Sync**.

Появява се прозореца Device Setup.

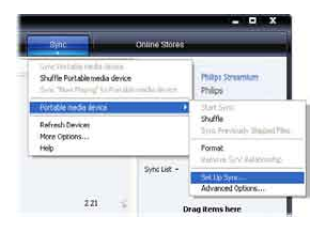

 $2.$  В полето Достъпни плейлисти, изберете съществуващия плейлист, който искате да синхронизирате и натиснете **Add**.

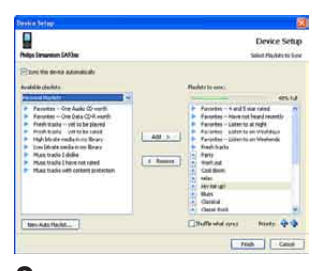

- $\bf{3.}$  За да създадете плейлист, натиснете New Auto Playlist и следвайте стъпките на екрана, за да зададете критерии. (Погледнете раздел Създаване на **автоматичен плейлист**).
- **4.** За да премахнете плейлист, натиснете плейслита в списъка от плейлисти за синхронизиране и натиснете **Remove**.
- **5.** B полете Playlist to sync, изберете стрелките **Priority**, за да ги подредите в  $\overline{p}$ еда, в който искате да се синхронизират.

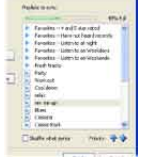

Ако GoGear Vibe е пълен преди  $CHHXDOHH3WDAHETO,$  Л $A$  приключи. файловете и плейлистите, които имат по-нисък приоритет се пропускат при синхронизирането.

# Съвет

• Ако мултимедийната библиотека е прекалено голяма, за да се качи на GoGear Vibe, можете äà èçáåðåòå **Shuffle**, çà òîâà êîåòî ñå синхронизира, за да се разбъркат файловете в плейлиста за синхронизиране. След това, файловете на GoGear Vibe се подменят с нов набор от файлове (от прозореца Playlists to sync) когато GoGear Vibe се свърже към компютъра.

### Избор на файлове и плейлисти за ръчно синхронизиране

Ако искате ръчно да синхронизирате, трябва да направите списък от файлове и ...<br>плейлисти, които искате да синхронизирате. Можете също така да синхронизирате разбъркано плейлистите с GoGear Vibe.

- **1.** Пуснете WMP11.
- **2.** Включете GoGear Vibe.
- $\bf{3.}$  Свържете GoGear Vibe към компютър.
- **4.** Натиснете бутона Sync.
- $5.$  Издърпайте файловете и плейлистите, които искате да синхронизирате в полето Contents на полето Sync List.
	- Можете да натиснете върху файла или плейлиста и да изберете Add **to 'Sync List'**. •

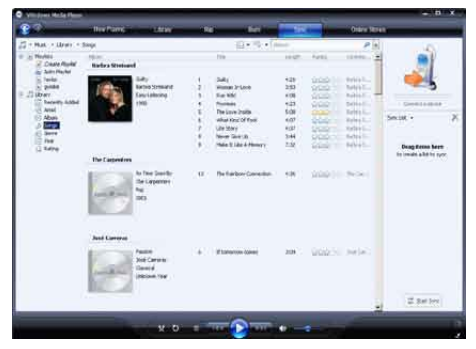

6. B noneto Sync List, ce ybepete, че прелметите, които сте избрали могат ла се поместят на GoGear Vibe.

Ако е необходимо, махнете някой предмети от списъка. •

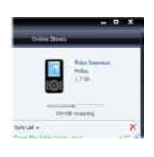

- $\overline{7}$ . За да премахнете предмети, натиснете с десния бутон на предмет в полето Sync List, ñëåä òîâà èçáåðåòå **Remove from List**.
- **8.** Натиснете бутона Start Sync, за да прехвърлите предметите от Sync List на GoGear Vibe.

Процеса на прехвърляне се показва отдолу в дясно на WMP11. Натиснете Stop Sync, за да спрете прехвърлянето.

#### ⋇ **Съвет**

• Ако песните за синхронизиране са защитени, трябва да обновите защитните компоненти на компютъра. Когато това се случи, можете да пуснете песента на WMP11 и когато се изисква от вас, следвайте стъпките на екрана, за да обновите защитните компоненти. След като ги обновите, можете да синхронизирате файла с GoGear Vibe.

# Копиране на файлове от GoGear Vibe на компютъра

GoGear Vibe поддържа обратно синхронизиране, което ви позволява да копирате файлове от GoGear Vibe на êîìïþòúðà âè ñ **WMP11**.

- **1.** Пуснете WMP11.
- 2. B<sub>K</sub>JI BHÖV GoGear Vibe.
- $\bf{3.}$  Свържете GoGear Vibe към компютър.
- $\boldsymbol{4}$ . Натиснете Philips GoGear Vibe в левия навигазионен панел. Съдържанието на GoGear Vibe се показва в полето Contents.
- $5.$  Преминете на файла или плейлиста, който искате да копирате от GoGear Vibe на компютъра.
- $6$ . Натиснете с десния бутон на файла или ïëåéëèñòàòà è èçáåðåòå **Copy from Device**.

# WMP11 плейлисти

Плейлистите ви позволяват да комбинирате песните и снимките, които искате. Можете да създадете нормален или аудио плейлист в WMP11. Тези плейлисти може да съдържат песни. снимки или и двете.

### Създаване на нормален ппейпист

- $1$ . Натиснете стрелката надолу под бутона Library и изберете Create Playlist. Появява се Untitled Playlist в полето List.
- **2.** Натиснете върху Untitled Playlist и въведете ново име за плейлиста.
- $3$ . За да добавите предмети към плейлиста, идърпайте ги от полето Contents в полето List. (Плейлиста ви може да съдържа и песни и снимки.)

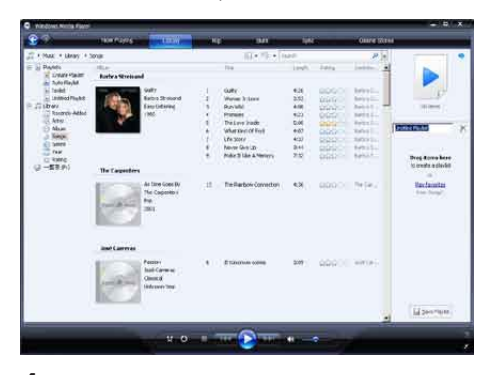

**4.** Когато приключите с добавянето на предмети към плейлиста, натиснете **Save Playlist**.

### Създаване на аудио плейлист

WMP11 може автоматично да създава плейлисти на базата на различни критерии.

1. Натиснете стрелката надолу под бутона Library *и изберете* Create Auto Playlist.

- Появява се прозорец New Auto Playlist.
- **2.** Въведете име за аудио плейлиста.

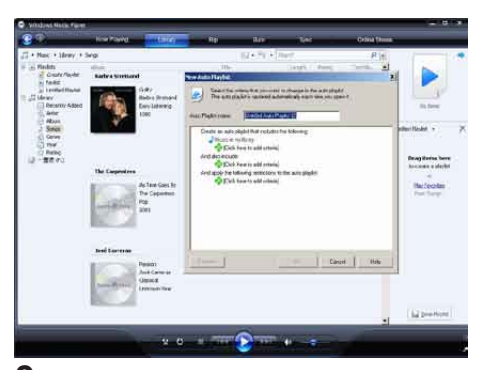

- $3$ . Натиснете на първия зелен плюс и изберете първия критерии от падашия **СПИСЪК**
- $\boldsymbol{4}$ . Натиснете на подчертаните думи, за да уточните критерия.
- ${\bf 5}$ . Натиснете втория и третия зелени плюсове, за да изберете и зададете  $\overline{a}$ повече критерии за аудио плейлиста.
- **6.** Натиснете бутона ОК, когато приключите.

### Промяна на плейлист

Можете да променяте съществуващ  $n$ лейлист по всяко време.

**• В левия навигазионен прозорец.** íàòèñíåòå íà **Playlists**.

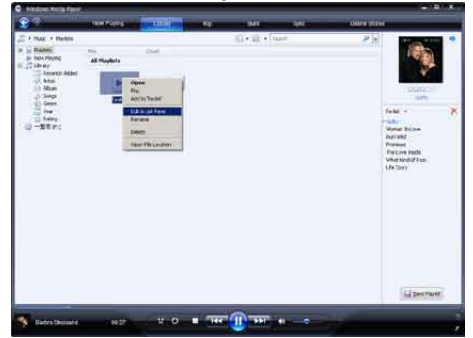

Ше се покажат всичките ви плейлисти в полето Contents.

Натиснете с десния бутон на плейлиста, който искате да промените и изберете Edit в List **Pane** OT **<u>INGBIANO</u>** CA MAHO

B noneto List ce nosasaa съдържанието на плейлиста. За да премахнете предмет от плейлиста, натиснете с десния бутон на предмета и èçáåðåòå **Remove from List**.

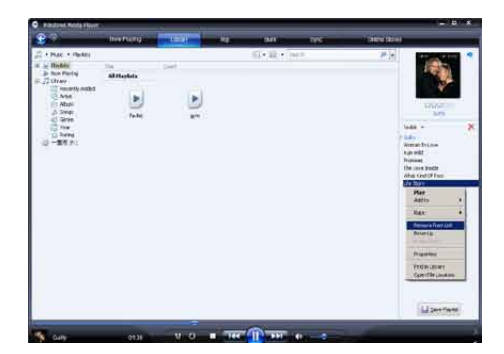

За да промените реда на предметите в плейлиста. натиснете и издърпайте някой предмет на нова позиция в полето List. За да добавите нов предмет в плейлиста. изберете го от библиотеката и го издърпайте a noneto List.

След като приключите с промените по плейлиста, натиснете бутона Save Playlist.

### Прехвърляне на плейлист на GoGear Vibe

В раздела Избор на файлове и плейлисти за ръчно синхронизиране в тази **инструкция показва как се прехвърлят** плейлисти на GoGear Vibe.

## Търсене на музика или **СНИМКИ С WMP11**

- 1. Натиснете бутона Library.
- **2.** Натиснете стрелката горе вляво на **WMP11** и изберете дали да се търси **музика или снимки.**
- $\bf{3.}$  Въведете няколко ключови думи за файла, като например име на песента или изпълнителя, в полето за търсене. Появяват се резултатите от търсенето в полето Contents докато пишете. Резултатите се обновяват в въвеждането на всяка нова буква.

4. За да конкретизирате търсенето, въведете повече ключови думи.

### Изтриване на файлове и плейлисти от WMP11 библиотеката

- **1.** Натиснете бутона Library.
- $2$ . Натиснете стрелката горе вляво на WMP11 и изберете дали да се изтриват **музика или снимки.**
- $3$ . Преминете на файла или плейлиста, който искате да изтриете.
- **4.** Натиснете с десния бутон върху файла или плейлиста, след това изберете **Delete**.
- **5.** *V*36epete **Delete from library only** only (изтриване само от библиотеката) или **Delete from library and my computer** (изтриване от библиотеката и  $\overline{k}$ омпютъра) и натиснете **ОК**.

# Изтриване на файлове и плейлисти от GoGear Vibe

Можете да използвате WMP11, за да управлявате файловете запаметени на GoGear Vibe. Когато свържете GoGear Vibe към компютър, съдържанието му се показва в WMP11. Можете да изтриете файлове или плейлисти, както всички други предмети показващи се в WMP11.

- **1.** В лявото навигационо поле, натиснете Philips GoGear Vibe.
- **2.** Можете да търсите в съдържанието на GoGear Vibe по различни начини, като например Recently Added (скоро добавени) или Artists (изпълнители).
- $\bf{3.}$  Съдържанието на GoGear Vibe се nokasea e noneto Contents.
- $4$ . За да изтриете музика или снимки, натиснете стрелката отгоре вляво на WMP11 и изберете Music или Pictures.
- $5.$  Преминете на файла или плейлиста, който искате да изтриете.
- **6.** Натиснете с десния бутон върху файла или плейлиста и изберете Delete.

# **7.** Натиснете ОК.

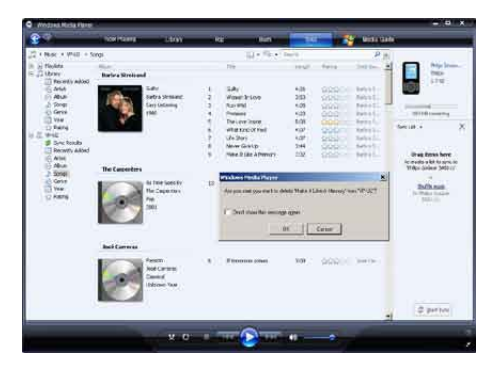

# Промяна на информацията за песента в WMP11

- **1.** Натиснете бутона Library.
- **2.** Преминете на песента, която искате да промените.
- **3.** Натиснете с десния бутон на песента, след това изберете Advanced Tag Editor от появилото се меню.

Появява се прозореца за Тад Editor.

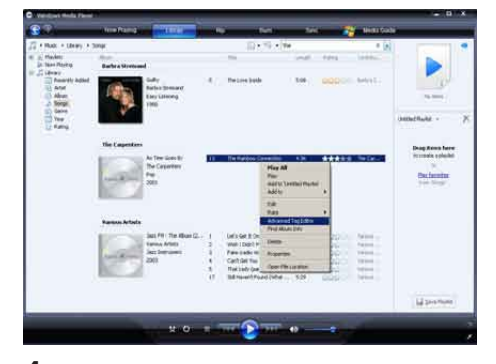

4. Изберете подходящия бутон, след това въведете или променете информацията.

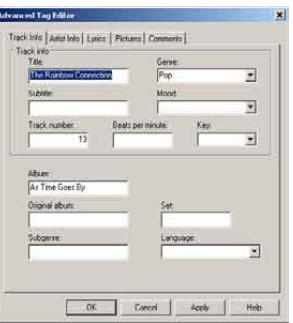

**5.** Натиснете ОК, за да запаметите промените.

# Форматиране на GoGear Vibe c WMP11

### Внимание

- Тази процедура форматира GoGear Vibe и изтрива всичката информация.
- **1.** Пуснете WMP11.
- 2. BKJIOYETE GoGear Vibe.
- **3.** Свържете GoGear Vibe към компютър.
- **4.** Натиснете стрелката надолу под бутона Sync и изберете Philips GoGear Vibe > Format.

# 6 Napster

Napster To Go онлайн музикалната услуга предлага различни модели за закупуване и регистрация.

Napster Software осигурен с GoGear Vibe ви мога за:

- търсене в Napster за музика по име
- закупване на музика от Napster
- пускане на неограничена музика от Napster на компютъра ви
- прехвърляне на музика от Napster на GoGear Vibe •
- търсене в каталога на Napster

Ето как можете да търсите музика по име:

- **1.** Уверете се, че компютъра е свързан към интернет.
- **2.** Пуснете Napster софтуеъра на компютъра.
- **3.** От падащото меню Search, изберете типа, който търсите.
- **4.** В полето за търсене, въведете критеия (например името на изпълнителя или заглавието на песента).
- **5.** Натиснете Search, за да започне **ТЪ**рсенето.

#### **Ето как можете да търсите в каталога на Napster:**

- **1.** Уверете се, че компютъра е свързан към интернет.
- **2.** Пуснете Napster софтуеъра на компютъра.
- $3.$  В полето за навигация, натиснете върху бутона Explore Napster.
- **4.** Следвайте инструкциите на екрана.

# Включване/изключване на компютър за Napster

#### **Включване:**

Когато сваляте регистрираните песни от Napster на компютър, той автоматично се **RKUHOHRA** 

Можете да включите само определен брой компютри, така че активирането на друг компютър може да изисква изключването на преди това включен компютър.

### **Èçêëþ÷âàíå:**

- **1.** От падащото меню отгоре на екрана, изберете My Accounts, след това **HATUCHETE Manage PCs/Devices.**
- $2.$  Следвайте инструкциите, за да завършите изключването.

### Съвет

За по подробни инструкции изберете Help от падашото меню и натиснете Tutorial или User Guide. •

## Прехвърляне на музика от Napster на GoGear Vibe

Инсталацията на Napster софтуеъра трябва да е направена, за да можете да прехвърляте музика от То Go Napster на GoGear Vibe. Ето как да прехвърляте музика от Napster:

- **1.** Свържете GoGear Vibe към компютъра.
- **2.** Ha Napster плеъра се появява прозореца **Transfer to Device**.
- $3.$  Изберете музиката, след това я издърпайте и пуснете в полето Transfer to **Devicå**.
- **4.** В менюто My Library, изберете устройството и погледнете папката **Transfer Status**, за да следите прехвърлянето.

### Бележка

За по подробни инструкции изберете Help от naлашото меню и натиснете Tutorial или User Guide. •

© 2003-2009 Napster LLC, Napster, Napster To Go и логата Napster са запазена марка на Napster LLC, която е регистрирана в UK и/или други държави.

Частите използват Microsoft Windows Media Technologies. Copyright © 1999-2002 Microsoft Corporation. Всички права са запазени.

Технология за разпознаване на музика и свързаната с нея информация са осигурени от Gracenote®. Gracenote е стандарт в технологиите за разпознаване на музика и осигуряването на свързаните с това съдържания. За повече информация, nocerere www.gracenote. com. Дискове и свързаната с музиката синформация от Gracenote, Inc., copyright © 2000-2007 Gracenote. Gracenote Software, copyright © 2000-2007 Gracenote. Този продукт и услуги може да използвате един или повече от следните U.S. патенти: #5,987,525; #6,061,680; #6,154,773, #6,161,132, #6,230,192, #6,230,207, #6,240,459, #6,304,523, #6,330,593, #7,167,857, и издадени други патенти. Gracenote и CDDB са запазени марки на Gracenote. Логото на Gracenote и логото "Powered by Gracenote" са запазени марки на Gracenote.

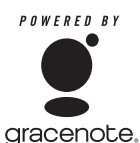

Gracenote® е регистрирана търговска марка на Gracenote, Inc. Логото Gracenote и логото

"Powered by Gracenote" са запазена марка на Gracenote.

# 7 Музика

# Слушане на музика

**1.** От главното меню, изберете **"**а за да влезете в режим за музика.

**2.** Преминете през под менютата и изберете вашата музика.

 $3.$  Натиснете  $\blacktriangleright$ II, за да почне. Натиснете ▶II, за да превключвате между възпроизвеждане и пауза.

## Эткриване на вашата музика

От главното меню, изберете ", за да влезете в режим за музика. GoGear Vibe предлага следнте възможности в менюто:

### **[All songs]**

Всички песни са подредени по азбучен ред •

### **[Artists]**

- Всички изпълнители са подредени по азбучен ред •
- Всички албуми са подредени по азбучен ред Песните са подредени по ред на албумите •

### **[Album art]**

Всички снимки към албумите са подредени по азбучен ред •

### **[Albums]**

- Всички албуми са подредени по азбучен ред •
- Песните са подредени по ред на албумите •

### **[Playlists]**

- **[Playlist-on-the-Go]**
- Песните са пордерени по ред на плейписта •

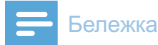

• Можете и да изберете • от главното меню и да търсите файловете като преглеждате папки.

## Изтриване на песни

- **1.** Изберете **п**от главното меню.
- $\bf 2.$  Натиснете ▼ /▲, за да откриете песен.
- $\bf{3.}$  Натиснете OPTIONS, за да видите менюто с възможностите.
- 4. Натиснете възможността за изтриване, за да изтриете песента.

# 8 Аудио книги

GoGear Vibe поддържа книги в аудио формат. Употребата на тази функция изисква да свалите AudibleManager от audible.com. С AudibleManager можете да контролирате цифровото съдържание на вашите аудио книги. Посетете audible.com и се регистрирайте. Инструкциите на екрана ви помагат за да свалите AudibleManager софтуеъра. Докато слуашате аудио книга, можете да упарвлявате по същия начин както го правите за всеки друг аудио файл.

# Добавяне на аудио книги **на GoGear Vibe**

- **Важно:** GoGear Vibe поддържа аудио книги формат 4. •
- 1. Пуснете AudibleManager на компютъра.
- **2.** Следвайте инструкциите на екрана, за да свалите аудио книгите във формат 4.
- **3.** Следвайте инструкциите на AudibleManager, за да активирате GoGear Vibe за аудио книгите.
- 4. Следвайте инструкциите на AudibleManager, за да прехвръпите аудио книгите на GoGear Vibe.

### Бележка

- GoGear Vibe може да пуска само аудио книги във формат 4.
- GoGear Vibe може да пуска само аудио книги, за които е активиран. •

## Бутони за управление на аудио книгите

GoGear Vibe предлага следния контрол за аудио книгите:

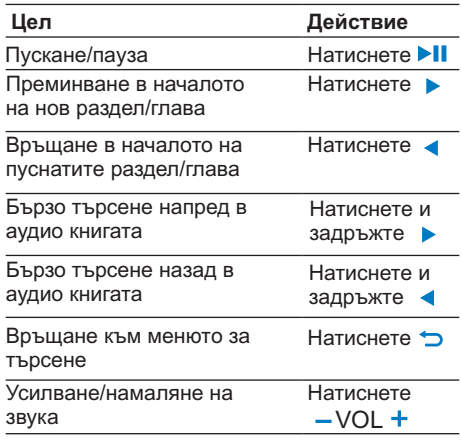

# **Съвет**

Можете да продължите възпроизвеждането след като излезете от аудио книгите (погледнете раздел Продължаване на **възпроизвеждането от инструкцията**). •

# Избор на аудио книга по заглавие

- **1.** Изберете  $\boldsymbol{\bar{x}}$  от главното меню, за да влезете в режим за музика.
- 2. Натиснете ▲ или ▼ и ►II изберете Audiobooks.
- $\bf{3.}$  Натиснете  $\blacktriangle$  или  $\blacktriangledown$ , за да изберете заглавие и след това **>II**, за да я пуснете.

За да излезете, натиснете  $\Rightarrow$ .

# 9 Видео

# Сваляне, превръщане и прехвърляне на видео

### клипове

MediaConverter™ за Philips позволява:

- сваляне на видео клипове от интернет на компютър с едно натискане на бутон.
- превръщане на видео файлове на компютъра, за да паснат на големината на екрана на GoGear Vibe.
- прехвърляне на превърнати видео файлове от компютъра на GoGear Vibe.

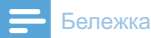

• Видео превръщането и прехвърлянето може да отнеме доста време, взависимост от конфигурацията на компютъра.

# Пускане на видео клипове

- **1.** Изберете  $\bullet$  от главното меню, за да апезете във вилео режим.
- **2.** Преминете през под менютата, за да изберете видео клипа.
- $\bf{3.}$  Натиснете  $\bm{\triangleright}$ II, за да го пуснете.
	- Натиснете >II, за да сменяте между пауза и възпроизвеждане.
- 1. По време на възпроизвеждането, натиснете и задръжте ▼/▲, за да търсите бързо напред или назад.
	- Натиснете >II, за да продължи възпроизвеждането. •

## Изтриване на видео клипове

- **1.** Изберете  $\Box$  от главното меню, за да влезете във видео режим.
- $\overline{2}$ . Натиснете ▲ / ▼, за да откриете видеото.
- 3. Натиснете ►II, за да го пуснете.
- $\boldsymbol{4}$ . Натиснете OPTIONS, за да видите менюто с възможностите.
- $5.$  Изберете възможността за изтриване, за да изтриете видеото.

### Бележка

• Можете и да изберете от главното меню  $\blacksquare$  и да откриете файловете си по папки.

•

# 10 Снимки

## Разглеждане на снимки

GoGear Vibe поддържа снимки в различни формати (погледнете раздела Поддържани формати в упътването).

- 1. Изберете  $\mathbf{\Omega}$  от главното меню, за да влезете в режим за снимки.
- $\bf 2.$  Натиснете  $\bf V/\bf A$ , за да местите на предишната/следвашата снимка.

# Гледане на презентация

Докато сте в този режим, можете да гледате снимките си като презентация:

**1.** Натиснете  $\bullet$ , за да започне презентацията.

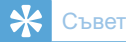

Менюто Settings предлага различни настройки за презентациите. •

# Добавяне на снимки на GoGear Vibe

- **1.** C GoGear Vibe свързан към USB порт на компютъра, отворете Windows® Explorer.
- **2.** Създайте папки в GoGear Vibe.
- 3. Използвайте издърпване и пускане, за да подредите снимките по папките.

### Изтриване на снимки

- **1.** Изберете  $\bullet$  от главното меню, за да влезете в режим за снимки.
- $\bf 2.$  Натиснете $\triangle$  /  $\bf v$ , за да откриете снимка.
- $\bf{3.}$  Натиснете OPTIONS, за да видите менюто с възможности.
- 4. Изберете възможността за изтриване, за да изтриете снимката.

#### Бележка

Можете и да изберете от главното меню ■ и да откриете файловете си по папки. •

# 11 Радио

# Слушане на FM radio

- **1.** Изберете  $\bullet$  от главното меню, за да влезете в режим за радио.
	- Кабела на слушалките служи като **FM** антена. •

# Ръчно настройване на радио станции

Докато сте в този режим **•** , можете ръчно да настроите радио станция:

- 1. За да търсите следващия най-силен сигнал, натиснете и задръжте ▲ / ▼.
- $2$ . За да настроите финно честотата, натиснете веднъж $\blacktriangle / \blacktriangledown$ .

# Автоматично търсене на радио станции

Функцията за автоматично търсене на GoGear Vibe ви помага да откриете радио станциите и да ги запаметите под номера.

1. Докато сте в този режим **<b>a**, изберете [Do you want to auto-tune the presets?] > [Yes].

- Радиото автоматично настройва станциите и запаметява честотите им под номера. Има 20 свободни позиции.
- За да спрете автоматичното настройване, натиснете **.** •
- За да излезете от радиото, натиснете и задръжте  $\rightarrow$  за 2 секунди. •

## Пускане на запаметена радио станция

- **1.** В този режим  $\bullet$ , можете да пуснете предварително зададена радио станция:
- $\boldsymbol{2}.$  Натиснете OPTIONS, за да видите менюто с възможностите.
- $3$ . Изберете позиция.
- $\boldsymbol{4}.$  Натиснете  $\blacktriangle$  /  $\blacktriangledown$ , за да пуснете друга позиция.
- ${\bf 5}_{\boldsymbol{\cdot}}$  За да търсите за следващия най-силен сигнал, натиснете и задръжте ▲ / ▼ за 2 секунди.

За да излезете от радиото. натиснете и задръжте  $\blacktriangle$  за 2 секунди.

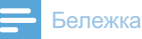

Можете да пускате позиции само след като се запаметили радио станции на тези позиции. (Погледнете Автоматично търсене на радио станции или Ръчно настройване на радио станции в инструкцията.) •

# 12 Записи

### Запис от FM радио

- **1.** Изберете  $\bullet$  от главното меню, за да влезете в режим за ралио.
- **2.** Изберете радио станция.
- $\bf{3.}$  Натиснете OPTIONS,за да видите менюто с възможностите.
- 4. *A*  $\overline{A}$  **b**  $\overline{B}$  [Start FM radio recording].
	- Натиснете >II, за да сменяте между запис и пауза. •
- $5.$  Натиснете  $\blacktriangle$ , за да спрете. На екрана се иска потвърждение за запис на записа.
- $\bf{6.}$  Натиснете $\bm{\blacktriangle}$  /  $\bm{\triangledown}$ , за да изберете [Yes] / [No].
- $7.$  Натиснете  $\blacktriangleright$ II, за да потвърдите. Записите се записват на плеъра. (Формат на името на файла: FMRECXXX.MP3, където XXX е дата на записа, а ## е номера на записа, който се създава автоматично.)
	- **Съвет**
	- Можете да откриете записите в [Recordings library] > [FM radio].

# Запис на звук/глас

По този начин можете да записвате звук/глас с вградения микрофон (погледнете раздел Преглед за да видите къде се намира микрофона):

- **1.** Изберете  $\bullet$  от главното меню, за да влезете в режим за записи.
- **2.** *A*sберете [Start voice recording]. • Натиснете **>II**, за да сменяте между запис и пауза.
- $3.$  Натиснете  $\blacktriangle$ , за да спрете. На екрана се иска потвърждение за запис на записа.
- **4.** Натиснете**∆** / ▼, за да изберете [Yes] / [No].
- ${\bf 5}.$  Натиснете  ${\color{red}\blacktriangleright}$ II, за да запишете записа. Записите се записват на плеъра. (Формат на името на файла:VOICEXXX.MP3, където XXX е номера на записа, който се създава автоматично.)

### Съвет

• Можете да откриете записите в [Recordings library] > [Voice].

# Слушане на FM записи

- **1.** Изберете  $\bullet$  от главното меню, за да влезете в режим за записи.
- **2.** *A*<sup>3</sup> Mabepere [Recordings library] > [FM radio].
- 3. **Изберете запис.**
- 4. Натиснете **II**, за да го пуснете.

# Слушане на звуков/гласов запис

- **1.** Изберете от галвното меню  $\bullet$ [Recordings library] > [Voice].
- 2. **Изберете запис.**
- **3.** Натиснете II, за да пуснете записа.

## Сваляне на записите на КОМПЮТЪР

- **1.** Свържете GoGear Vibe към компютъра (погледнете раздел Свързване и  $\overline{\mathbf{a}}$ ареждане в инструкцията).
- **2.** На компютъра, в Windows®Explorer изберете GoGear Vibe.
- **3.** Изберете Recordings > Voice или FM radio.
- 4. Копирайте записите някъде на компютъра.

# Изтриване на записи

Използвайте компютър, за да изтириете записи от GoGear Vibe:

- **1.** Свържете GoGear Vibe към компютър (за инструкции погледнете радела Свързване).
- **2.** На компютъра, в Windows®Explorer изберете GoGear Vibe.
- **3.** Изберете Recordings > Voice или FM radio.
- 4. Изберете записите, които искате да изтриете.
- **5.** На компютъра, натиснете Delete. Избраните записи са изтрити.

# 13 Настройки

По този начин можете да настроите GoGear Vibe:

От главното меню, избере \* за да влезете в режим за настройки.

В менюто \*, направете следното:

- **1.** Натиснете  $\blacktriangle$  /  $\blacktriangledown$ , за да изберете възможност.
- $\mathbf 2.$  Натиснете  $\blacktriangleright$ II, за да потвърдите избор и да преминете на следващото ниво (ако е достъпно).
- **3.** Натиснете  $\bullet$ , за да се върнете на предишното ниво.
- 4. Натиснете и задръжте **ூ**, за да излезете от**\*** менюто.

В менютох са възможни следните възможности:

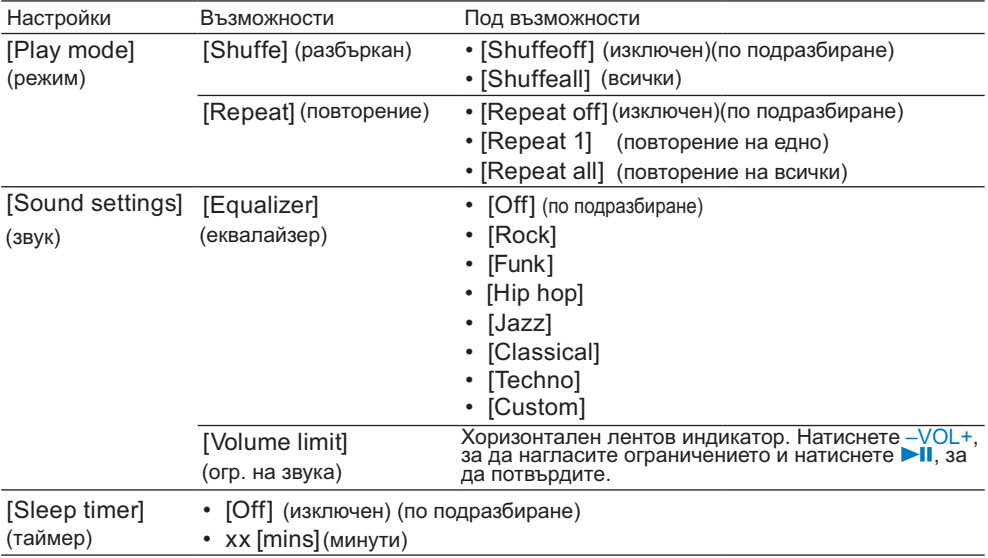

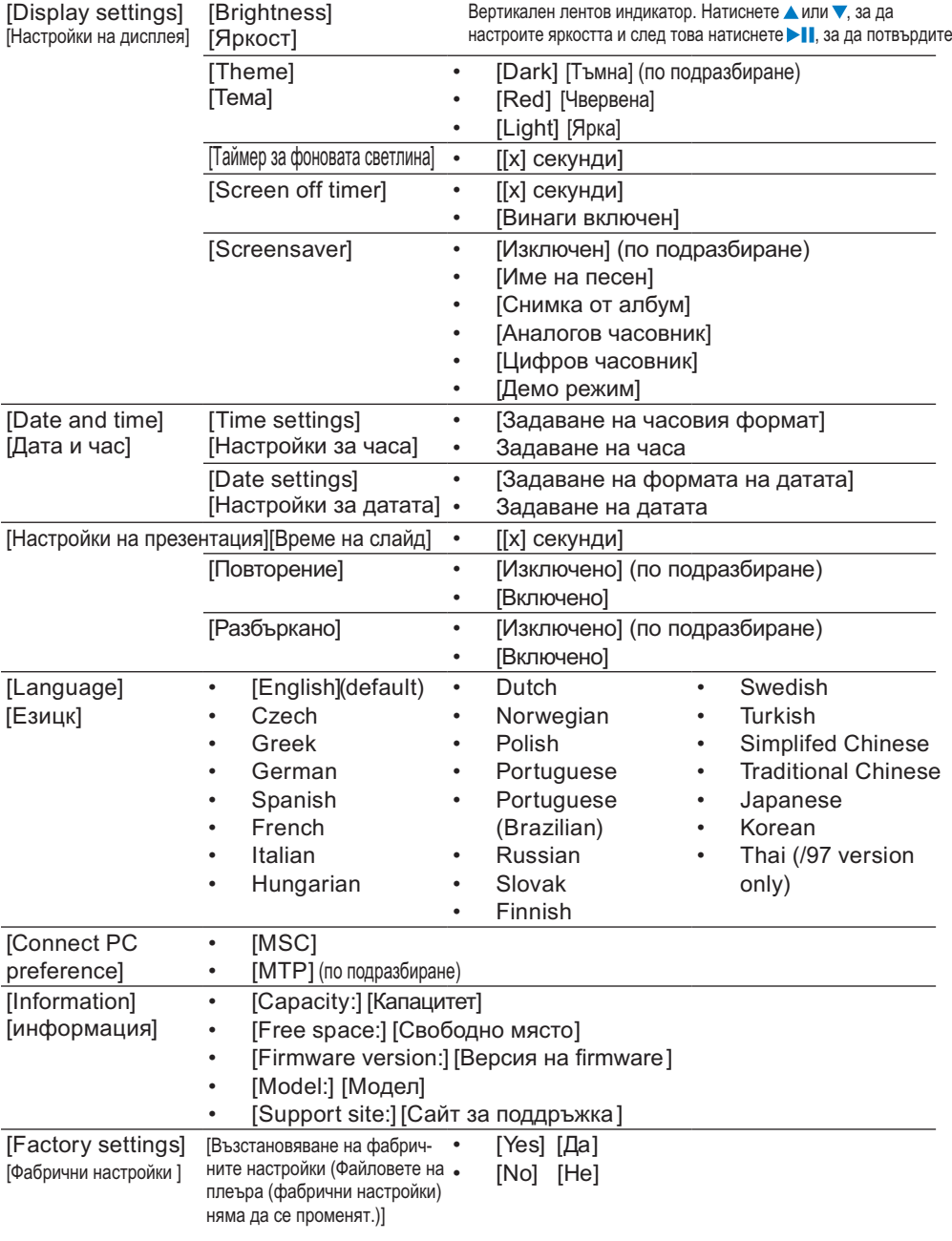

# 14 Обновяване на GoGear Vibe

На дисплея на GoGear Vibe се появява Updating firmware GoGear Vibe се рестартира след като firmware е обновен и е готов за употрена отново.

GoGear Vibe се контролира от вградена програма наречена firmware. По-нови версии се пускат след като сте закупили GoGear Vibe. Този софтуеър наречен Philips Device Manager може да използва компютъра ви, за да проверява за нови версии на firmware  $\overline{a}$ остъпни в интернет.

Инсталирайте Philips Device Manager на компютъра от GoGear Vibe или свалете последната версия на www.philips.com/support.

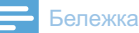

Музикалните файлове няма да се засегнат при обновяването на firmware. •

# Ръчно проверяване/обновяване Ha firmware

- **1.** Уверете се, че компютъра е вързан към интернет.
- **2.** Свържете GoGear Vibe към компютъра (погледнете раздел Свържи и зареди за инструкции).
- **3.** На компютъра, натиснете Start > Programs > Philips Digital Audio Player > Vibe Device Manager, за да пуснете Philips Device Manager.
- 4. Hatuchete Update

Philips GoGear Vibe Device Manager проверява за обновления и инсталира новия firmware от интернет. ако е достъпен.

- **5.** Когато на дисплея се появи Update completed, натиснете OK.
- **б.** Изключете GoGear Vibe от компютъра.

# 15 Възможни проблеми

Aко GoGear Vibe не работи правилно или дисплея замръзва, можете да го  $p$ естартирате без загуба на информация:

#### **Êàê äà ðåñòàðòèðàì GoGear Vibe?**

- Пъхнете върха на химикал или друг предмет в дупката за рестартиране отдолу на GoGear Vibe. Задръжте докато плеъра се изключи.
- Ако рестартирането не помогне, следвайте стъпките, за да възстановите GoGear Vibe c Philips Device Manager:
- **1.** На компютъра, изберете Start > Programs > Philips Digital Audio Player > Vibe Device Manager > Philips Device Manager, за да пуснете Philips Device Manager.
- **2.** Изключете GoGear Vibe преди да продължите.
- $\bf{3.}$  Натиснете и задръжте бутона за звука локато свързвате GoGear Vibe към компютъра.
- 4. Продължавайте да държите бутона докато Philips Device Manager разпознае GoGear Vibe и влезе във възстановителен режим.
- $5$ . На компютъра, натиснете бутона Repair и следвайте инструкции на Philips Device Manager, за да завършите процеса по възстановяването.
- **6.** Когато възстановяването приключи, изключете GoGear Vibe от компютъра.
- **7.** Рестартирайте GoGear Vibe.

# 16 Texhuyecka F **Benexka** информация

#### **Захранване**

Захранване: 290 mAh Li-ion полимерна вградена презарещаща се батерия Време на възпроизвеждане<sup>1</sup> (музика): 25 ÷àñà

#### Софтуеър на диска

Philips Device Manager Media Converter for Philips Windows Media Player Napster player

### Места за свръзване

Жак за слушалки 3.5 mm USB 2.0 High speed

#### **Çâóê**

Разлепяне на каналите: 45 dB ×åñòîòåí îòãîâîð: 80 Hz - 18 kHz Изходна мощност (RMS): 2 x 3 mW Съотношение сигнал/щум: > 84 dB

### А**удио възпроизвеждане**

Формати на компресия: MP3 bit rates:  $8 - 320$  kps  $\mu$  VBR MP3 sample rates: 8, 11.025, 16, 22.050, 24, 32, 44.1, 48 kHz WMA bit rates: 5 - 192 kbps VBR WMA sample rates: 8, 11.025, 16, 22.050, 24, 32, 44.1, 48 kHz Поддържа ID3-tag Поддържа Audible формат

#### **Видео възпроизвеждане**

Поддържа SMV формат

### Съхраняване на мултимедия

Капацитет на вградената памет<sup>2</sup>: SA1VBE02 2GB NAND Flash SA1VBE04 4GB NAND Flash SA1VBE08 8GB NAND Flash SA1VBE16 16GB NAND Flash

### Прехвърляне на музика<sup>з</sup>

Издърпване и пускане в Windows Explorer

### **Дисплей**

Цветен LCD 128 х 128 пиксела

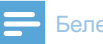

#### <sup>1</sup> Презареждашите батерии имат ограничен брой цикли на зареждане. Живота на батерията и броя на циклите зависят от vnoтребата и настройките. •

- $3$  1GB = 1 млрд. байта; достъпното място за запис е по-малко. Пълния капацитет на паметта не е достъпен, тъй като част се използва от плеъра. Капацитета за запис е базиран на 4 минути на песен и 128 kbps MP3 кодиране. •
- $\bullet$   $\degree$  3 Скоростта на прехвърляне зависи от операционата система и конфигурацията на софтуеъра.

### Системни изисквания

- Windows® XP (SP2 или по-нов) / Vista
- Pentium III 800 MHz процесор или побърз •
- 512 MB RAM •
- 500 MB място на хард диска •
- Интернет връзка
- Windows® Internet Explorer 6.0 или по-нов
- CD-ROM устройство
- USB порт

# Поддържани формати на музикални файлове

GoGear Vibe поддържа следните музикални формати:

- Mp3
- PCM
- ADPCM
- Audible •
- WMA

# Поддържани формати на видео файлове

GoGear Vibe поддържа следните видео формати:

• SMV (изисква Windows Media Player)

Поддържани формати на снимкови файлове

GoGear Vibe поддържа следните снимкови формати:

JPEG •

# 17 PeyHUK

# **A**

### $C$ нимки към албума (Album art)

Снимките към албума е функция, която показва снимките (обложка) на музикален албум. По този начин потребителя бързо може да разпознае албума. Тези файлове могат да бъдат свалени от интернет.

### **C**

### **Компресия Compression**

На аудио език, това е процес на постоянно или временно намаляване на аудио информацията, за да по-голяма ефективност при съхраняване или предаване. Временото намаляване на размера на файла се нарича 'non-lossy' компресия, и няма загуба на информация. Постояното намаляване на размера на файла (както при МРЗ файловете) се нарича 'lossy' компресия и има премахване на ненужна информация, която е безвъзвратно загубена.

### **D**

### **Децибел** Decibel (dB)

Мерителна единица използвана за изразяване на относителните разлики в мощността или интензитета на звука.

### **Цифров звук Digital Audio**

Цифровия звук е звуков сигнал, който е превърнат в цифрови стойности. Цифровия звук може да се предава през много канали. Аналоговия звук може да се предава само през два канала.

### **F**

### **FM (Честотна модулация)**

В радио излъчването: метод на модулация чрез, който честотата на носешия волтаж се прехвърля с честотата на модулирашия **BOUTAW** 

## **J**

### **JPEG**

Често използван цифров формат за статични изображения. Система за компресия на информцията от статични изображения предложена от Joint Photographic Expert Group, която има малко намаляване на качеството на изображението за сметка на голяма компресия. Файловете се разпознават по раширението си '.jpg' или '.jpeg.'

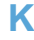

### **Kbps**

Килобита на секунда. Съотношение за измерване на цифрова информация, която се използва често при формати с висока компресия като ААС, DAB, MP3 и др. Колкото по-голямо е количеството, толкова по-добро е качеството.

# **L**

### **LCD (Дисплей с течни кристали)**

Може би най-използвания начин да се показва визуална информажия на некомпютърно електроно оборудване.

### **M**

### **Mhz (Mega Hertz)**

Един милион цикъла на секунда.

### **MP3**

Файлов формат със система за компресия на звука. MP3 е съкращение от Motion Picture Experts Group 1 (or MPEG-1) Audio Layer 3. C MP3 формата, един CD-R или CD-RW може да побере до 10 пъти повече информация от нормален диск.

### **N**

### **Napster**

Napster, Inc. (NASDAQ: NAPS, преди Roxio, Inc.) е онлайн музикална услуга предлагаща различни модели за закупуване или регистрация.

#### **РСМ (Пулсова колова молулация)** Нова форма на цифрово записване.

#### **PlaysForSure\***

PlaysForSure\* е функция на Philips GoGear, която осигурява съвместимост с Windows Media Player 10 и Windows XP. Логото на PlaysForSure\* уверява потребителя, че закупената музика от онлайн магазин с това лого е съвместима с Philips GoGear плеъра.

### **S**

#### Разбъркано пускане Shuffle

Функция, която пуска аудио файлове в разбъркан ред.

#### **SMV [SigmaTel Motion Video Format]**

Частично компресиращ видео формат от SigmaTel, който позволява превръщане на нормални компютърни motion видео файлове за да се пускат на преносими мултимедийни плеъри.

#### **Stereo**

Буквално означава солиден. Обикновен се използва за обозначаване на двуканално стерео, и послед при развитието на цифровия звук – за многоканално стерео.

#### **SuperPlay**

SuperPlay™ е специална функция на GoGear Vibe, която позволява на слушащия, да пуска всичката музика наведнъж от библиотеката, без да е необходимо да се избират предмети от плейлиста.

#### **SuperScroll**

SuperScroll™ е функция за навигация на бутона за търсене с двойно действие на GoGear Vibe. SuperScroll™ позволява лесен контрол, когато търсите в големи библиотеки. за да откриете бързо предметите, които търсите. Задръжте бутона, зад да увеличите скоростта на скропиране.

#### **Thumbnail**

Умалена картинака е версия с намален размер на снимка, което прави разпознаването им по-лесно. Умалените картинки играят и ролята на изображения. както нормалните текстов индекс прави за думите.

**V**

**T**

#### **Звук Volume**

Звук е най-често използваната дума, за да се определи контрола на относителната сила на звука. Съшо присъства като функция на много електрони устройстрва, които имат контрол на силата на звука.

### **W**

#### **WAV**

Формат за звукови файлове разработен от Microsoft и IBM. Вграден в Windows 95 до XP, което го прави де факто стандарт за звука на компютрите. WAV звуковите файлове завършват на '.wav' разширение и работят с почти всички приложения за Windows, които поддържат звук.

#### **WMA (Windows Media Audio)**

Aулио формат собственост на Microsoft, е vact of Microsoft Windows Media технологията. Включва Microsoft Digital Rights Management инструментите, Windows Media Video кодирашата технология и Windows Media Audio кодиращата технология.

#### **WMV [Windows Media Video]**

Означава технология за видео компресиране разработена от Microsoft Corporation. WMV съдържанието може да се кодира използвайки Windows Media® Encoder 9 сериите. Файловете се разпознават по разширението си '.wmv'.

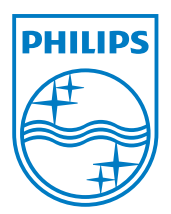

© 2009 Koninklijke Philips Electronics N.V. Alle rettigheder forbeholdes.

SA1VBE\_02\_UM\_V2.0 wk9345